# **Introdução à Informática**

# **com Software Livre**

**O que é um Programa?** Um programa (em inglês, software) é uma sequência de instruções específicas que descrevem uma tarefa a ser realizada por um computador, na manipulação de dados, de maneira lógica. É como uma receita de bolo.

 $16:20:29$ 

**O que é um Programa?** Um programa (em inglês, software) é uma sequência de instruções específicas que descrevem uma tarefa a ser realizada por um computador, na manipulação de dados, de maneira lógica. É como uma receita de bolo.

16:20:29

Mas para escrever um Programa é preciso de uma Linguagem de Programação.

# **Linguagens de Programação**

Assim como nós, seres humanos, os computadores usam diferentes linguagens para se comunicar, que são chamadas de **Linguagens de Programação**.

# **Linguagens de Programação**

Assim como nós, seres humanos, os computadores usam diferentes linguagens para se comunicar, que são chamadas de **Linguagens de Programação**. Uma Linguagem de Programação é um meio para que seres humanos possam se comunicar com computadores. São instruções que pessoas e computadores podem entender.

**Linguagens de Programação** Algumas linguagens de programação: -Ada -Pascal -BASIC -FORTRAN  $-C$ -Python -Java -Tcl/Tk

16:20:29

**Linguagens de Programação** Algumas linguagens de programação: -Ada -Pascal -BASIC -FORTRAN  $-C$ -Python -Java -Tcl/Tk

16:20:29

Como tornar mais rápido o desenvolvimento de um programa?

Para acelerar o desenvolvimento de um programa podemos gravar todos os comandos em um arquivo e executar todos os comandos deste arquivo automaticamente.

Para acelerar o desenvolvimento de um programa podemos gravar todos os comandos em um arquivo e executar todos os comandos deste arquivo automaticamente.

# Mas como fazer isso?

Abrir o editor de texto em Aplicações -> Acessórios -> Editor de Texto e digitar no cabeçalho os comandos:

#!/bin/sh #A próxima linha reinicia usando o wish \ exec wish "\$0" "\$@"

Abrir o editor de texto em Aplicações -> Acessórios -> Editor de Texto e digitar no cabeçalho os comandos:

#!/bin/sh #A próxima linha reinicia usando o wish \ exec wish "\$0" "\$@"

Depois salvar o arquivo com o nome meu\_programa.tcl

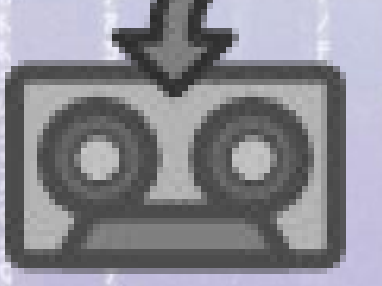

#### 16:20:29 **Executando o Programa Gravado**

Para fazer o programa funcionar é necessário tornar o arquivo meu\_programa.tcl **executável**.

Para fazer isso digite no terminal:

chmod +x meu\_programa.tcl

#### 16:20:29 **Executando o Programa Gravado**

Para fazer o programa funcionar é necessário tornar o arquivo meu\_programa.tcl **executável**.

Para fazer isso digite no terminal:

chmod +x meu\_programa.tcl

Então para executar o programa basta digitar: ./meu\_programa.tcl

### **Recheando o Programa**

Por enquanto o programa **meu\_programa.tcl** só possui o cabeçalho.

Ou seja não faz nada.

### **Recheando o Programa**

Por enquanto o programa **meu\_programa.tcl** só possui o cabeçalho.

Vamos "**rechear**" o programa incluindo alguns comandos (instruções)?

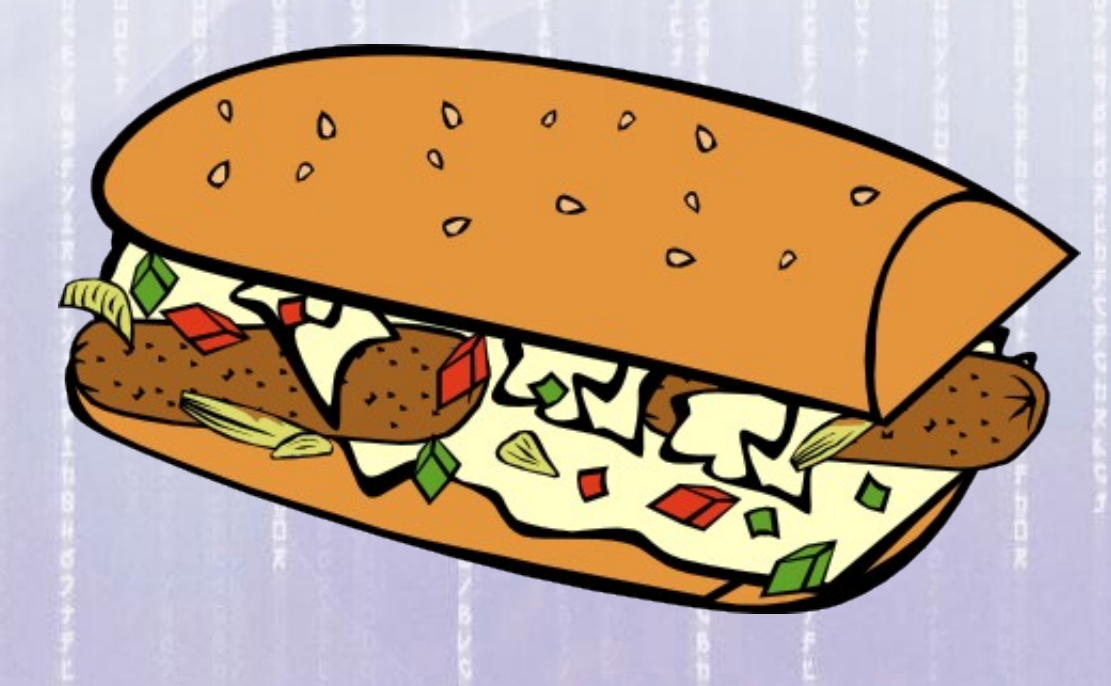

### **Recheando o Programa**

Nós já aprendemos sobre **Variáveis** e como **fazer contas** com Tcl/Tk.

80

Agora vamos conhecer *strings* e **listas.**

# **String**

16:20:30

Uma string é uma sequência de letras e números.

Uma palavra ou uma frase é uma *string*.

Para criar uma string com Tcl/Tk, basta colocar entre aspas  $($ .

Vamos criar duas strings no program meu\_programa.tcl e salvar: set s1 "há muitas moradas" set s2 "na casa de meu Pai"

# **String**

Como combinar essas strings para formar uma frase?

# **String**

Como combinar essas strings para formar uma frase?

Experimente o comando:

puts \$s1\$s2 ou puts \$s2\$s1

# **String**

Como combinar essas strings para formar uma frase?

Experimente o comando:

puts \$s1\$s2 ou puts \$s2\$s1

Dica: acrescentar espaço em s1 ou s2.

# **String**

Agora armazene o conteúdo das variáveis s1 e s2 na variável s3. E em seguida exibir o conteúdo de s3.

# **String**

Agora armazene o conteúdo das variáveis s1 e s2 na variável s3. E em seguida exibir o conteúdo de s3.

Resposta: set s3 \$s1\$s2

puts \$s3

Dica: acrescente um sinal sonoro no final do seu programa com o comando "puts \a"

16:20:30 **Fazendo o programa** *Ler* **uma string** Para fazer o seu programa ler uma string. incluir os comandos no arquivo meu\_programa.tcl puts "Por favor, digite o seu nome:" gets -stdin nome puts "Bom dia \$nome"

### **Listas**

16:20:30

Uma lista é uma sequência ordenada de elementos tais como strings, outras listas, e outras variáveis.

Vamos criar uma lista com times de futebol?

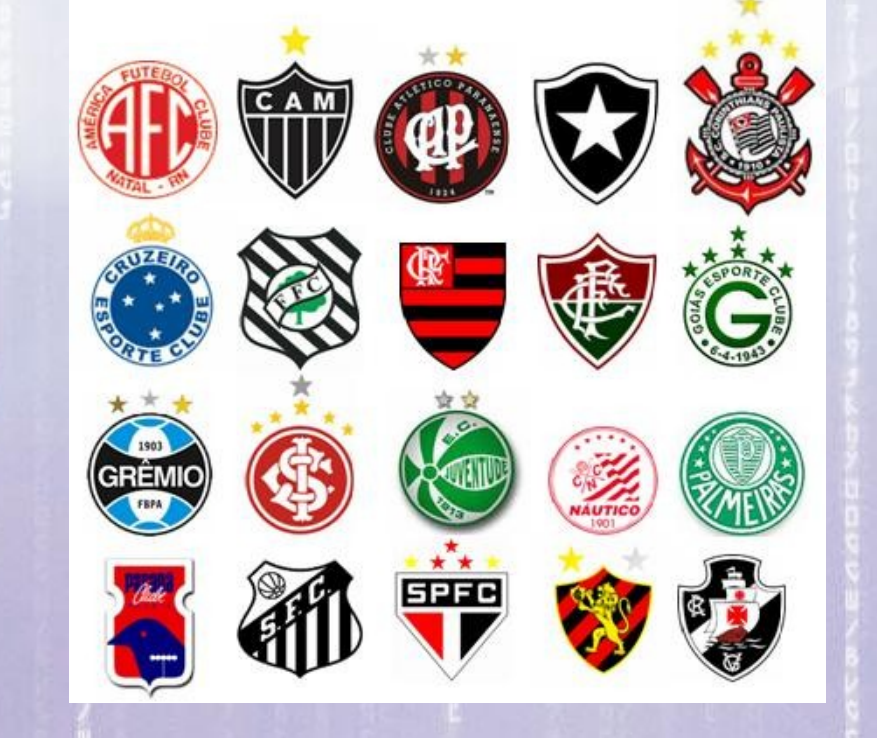

### **Listas**

16:20:30

Para criar uma lista, você pode usar o comando **list**: set times [list flamengo botafogo vasco fluminense] ou set times [list \

flamengo \ botafogo \ vasco \ fluminense

]

E depois veja o conteúdo da lista **times**

### **Tamanho da Lista**

O comando **llength** retorna o número de elementos de uma lista.

Vamos guardar o número de elementos da lista times na variável numero\_times:

set numero\_times [llength \$times]

# **Tamanho da Lista**

O comando **llength** retorna o número de elementos de uma lista.

Vamos guardar o número de elementos da lista times na variável n times:

set n\_times [llength \$times]

Depois execute o comando:

puts "Oi \$nome. A lista contém \$n\_times times"

16:20:30 **Adicionando elementos na Lista** O comando **lappend** adiciona elementos a uma lista.

Vamos adicionar um time na nossa lista de times?

16:20:30 O comando **lappend** adiciona elementos a uma lista. **Adicionando elementos na Lista**

Vamos adicionar um time na nossa lista de times?

Então adicione os comandos ao seu programa:

lappend times guarani

puts "Lista depois do comando lappend: \$times"

#### 16:20:30 **Posição dos Elementos na Lista**

O comando **lindex** permite obter um único elemento da lista.

Como obter apenas o primeiro e o terceiro elemento a lista de times?

Dica: Os elementos da lista são numerados a partir do "0".

#### 16:20:30 **Posição dos Elementos na Lista**

O comando **lindex** permite obter um único elemento da lista.

set time1 [lindex \$time 0]

set time3 [lindex \$time 2]

puts "Primeiro time da lista: \$time1" puts "Terceiro time da lista: \$time2"